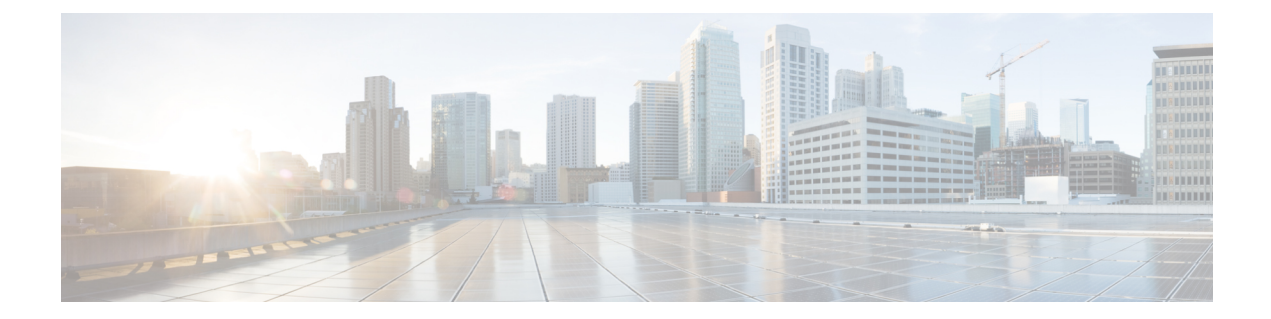

# **Inter-rack Timing**

This chapter provides the details about inter-rack timing in the Cisco NCS 4000 Series Router.

- [Introduction,](#page-0-0) on page 1
- [Verification](#page-0-1) of Inter-rack Timing, on page 1

# <span id="page-0-0"></span>**Introduction**

In a MC system the source and destination ports of the cross connect can be across racks. Inter-rack (or cross-rack) timing allows the timing information to be passed across racks for segmentation and re-assembly needs.

# <span id="page-0-1"></span>**Verification of Inter-rack Timing**

## **Procedure**

**Step 1** Verify the inter-rack timing configuration, using command **show running-config frequency synchronization**

### **Example:**

```
RP/2/RP0:MC_FLT+4+1# show running-config frequency synchronization
Thu Mar 22 11:33:30.986 IST
frequency synchronization
clock-interface timing-mode system
```
**Step 2** Verify FPD Status for Timing-FPGA and ECU-FPGA, using command **show hw-module fpd** *<fpd-name>*

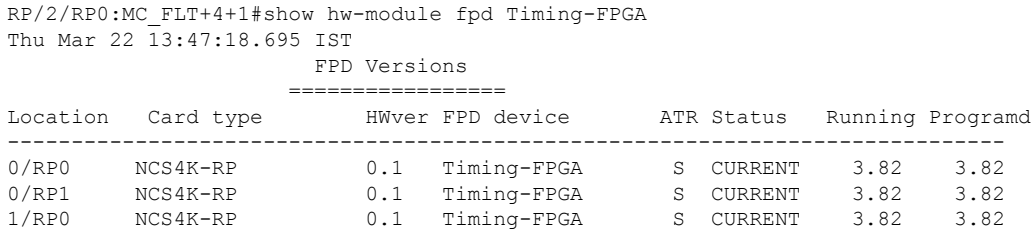

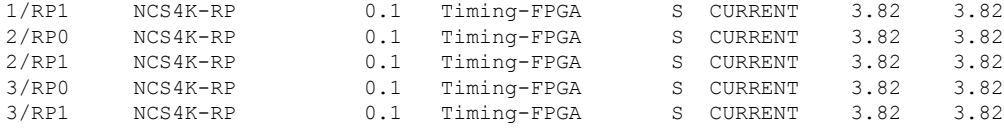

RP/2/RP0:MC\_FLT+4+1# show hw-module fpd ECU-FPGA Thu Mar 22 13:47:25.868 IST

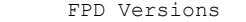

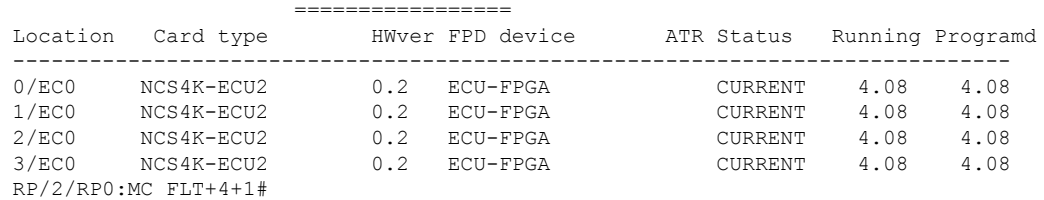

#### **Step 3** Verify that all the FPDs on LC are in **CURRENT** state, using command **show hw-module location** *<LC location>* **fpd**

#### **Example:**

RP/2/RP0:MC\_FLT+4+1# show hw-module location 0/5 fpd

FPD Versions

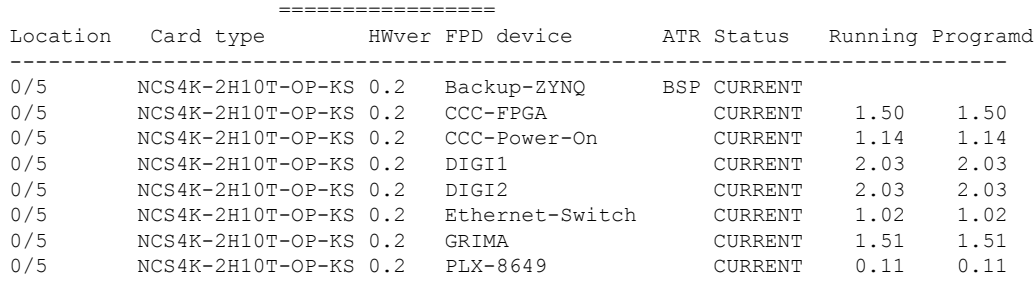

### **Step 4** Verify Slice Manager Status for all Active LC VM's, using command **show controllers slice-control all location** *<location>*

**Note** Additionally verify that the Clock Status on all LCs is **External**.

```
RP/2/RP0:MC_FLT+4+1# show controllers slice-control all location 0/LC1
Thu Mar 22 14:36:42.685 IST
CARD 0 IS OFFLINE
CARD 1 IS OFFLINE
CARD 3 IS OFFLINE
CARD 8 IS OFFLINE
CARD 10 IS OFFLINE
CARD 11 IS OFFLINE
CARD 12 IS OFFLINE
CARD 13 IS OFFLINE
CARD 14 IS OFFLINE
==============================================
Slice Controller Context: 2
==============================================
Inserted : Yes
Physical Slot number : 3
Logical slot number : 2
Board type : 5408a5 (BOARD TYPE SCAPA 1x100GE CPAK 10x10GE)
```
Ш

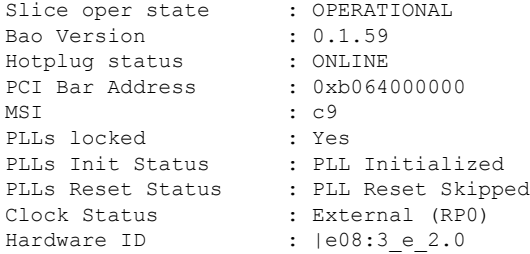

**Step 5** Verify that there are no TE alarms in the system.

Following is the list of TE alarms:

- CLOCK\_PORT\_STATE\_CHANGE
- TIMING-PCI-ERROR
- TIMING-LOAD-ERROR
- TIMING-PLL-VAL-ERROR
- CLK-PORT-STATUS-CHNG
- TIMING-FPGA-SEU
- TE-PORT-UNAVAILABLE
- TIMING-ISOLATED-RACK

**Step 6** Verify TE Port Topology, using the output of command **show controllers timing controller te-port** a) Verify that state of all the physical links. **Link** value should be is *Good*

**Note** If any of the TE Link is in **No State**, please check the physical connections.

- b) Verify that the **Peer Rack** is discovered as per the topology.
- c) From the **FSYNC Mastership** value, verify that only one rack converges as PRIMARY and remaining as SECONDARY.
	- FSYNC Mastership value should not be ISOLATED or SLAVE-READY or LISTENING or LEARNING. **Note**
- d) Verify from the **TE state** value, that all ports (TE0-E, TE1-E, TE0-W,and TE1-W) are inFORWARDING or MASTER or BACKUP or ALTERNATE state.
- e) TE State for primary rack should have value FORWARDING for all TE ports.
- f) TE State for secondary rack should have values MASTER BACKUP FORWARDING FORWARDING or MASTER – BACKUP– ALTERNATE – ALTERNATE for TE0-E, TE1-E, TE0-W,and TE1-W ports respectively.
- g) Verify that **Delay** value is not zero.

```
RP/2/RP0:MC_FLT+4+1# show controllers timing controller te-port
Thu Mar 22 11:43:01.307 IST
```

```
FSYNCDIR TE-Port Setting: Rack 0
```
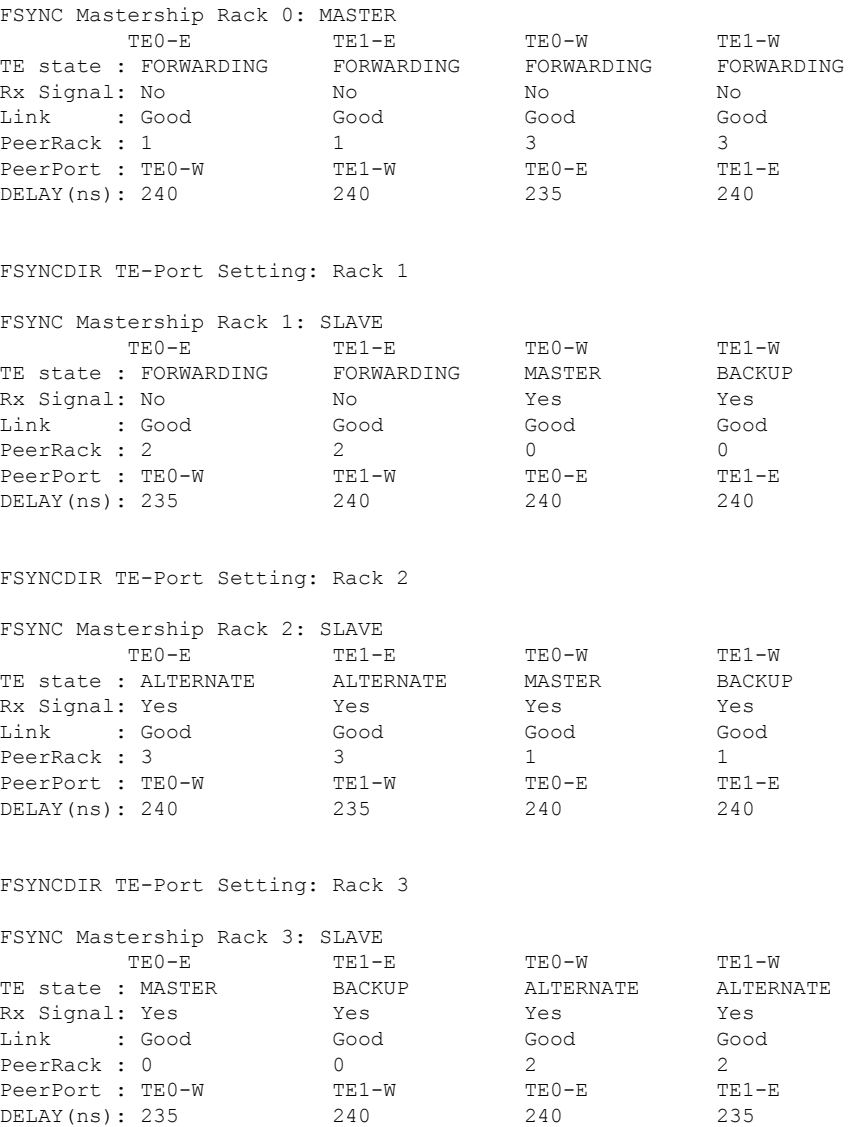

# **Step 7** Verify Frequency Synchronization Selection Status, using the output of command **show frequency synchronization selection**

- a) Verify value for SYSTEM\_T0\_SEL. Following are valid output combinations:
	- If BITS or Frequency Synchronization source is configured then one of them should be in LOCKED state.
	- If BITS or Frequency Synchronization source is not configured then the Internal Clock can be in FREERUN or HOLDOVER state.
- b) Verify value for RACK<rackid>\_SEL. Following are valid output combinations:
	- If <rackid> is Primary Rack, then it should have either BITS or Frequency Synchronization in LOCKED state or Internal in FREERUN or HOLDOVER state.
	- If <rackid> is Secondary Rack, then it should be LOCKED to TE port always..

```
RP/2/RP0:MC_FLT+4+1# show frequency synchronization selection
Thu Mar 22 11:41:09.870 IST
Node 2/RP0:
==============
Selection point: SYSTEM TO SEL (6 inputs, 1 selected)
 Last programmed 17:05:34 ago, and selection made 17:04:19 ago
 Next selection points
   SPA scoped : None
   Node scoped : SYSTEM T4 SEL
   Chassis scoped: None
   Router scoped : None
 Uses frequency selection
 Used for local line interface output
 S Input Last Selection Point QL Pri Status
 == ======================== ======================== ===== === ===========
  1 Rack0-Bits0-In 2/RP0 RACK0_SEL 1 PRC 9 Locked
    Rack2-Bits0-In 2/RP0 RACK2_SEL 3 SSU-B 9 Available
    Internal0 [2/RP0] 3/RP0 RACK0 SEL 2 SEC 255 Available
    Internal0 [2/RP0] 2/RP0 RACK1 SEL 3 SEC 255 Available
    Internal0 [2/RP0] 2/RP0 RACK2_SEL 4 SEC 255 Available
    Internal0 [2/RP0] 3 2/RP0 RACK3 SEL 3 SEC 255 Available
Selection point: SYSTEM T4 SEL (2 inputs, 1 selected)
 Last programmed 17:06:27 ago, and selection made 17:04:19 ago
 Next selection points
   SPA scoped : None
   Node scoped : None
   Chassis scoped: None
   Router scoped : None
 Uses frequency selection
 Used for local clock interface output
 S Input 1. Last Selection Point 2L Pri Status
 == ======================== ======================== ===== === ===========
  1 Rack0-Bits0-In 2/RP0 SYSTEM_T0_SEL 1 PRC 9 Locked
    Internal0 [2/RP0] n/a SEC 255 Available
Selection point: RACK0 SEL (2 inputs, 2 selected)
 Last programmed 17:06:27 ago, and selection made 17:04:19 ago
 Next selection points
   SPA scoped : None
   Node scoped : SYSTEM TO SEL
   Chassis scoped: None
   Router scoped : None
 Uses frequency selection<br>S Input
                         Last Selection Point <br>
OL Pri Status
 == ======================== ======================== ===== === ===========
 1 Rack0-Bits0-In n/a PRC 9 Locked
 2 Internal0 [2/RP0] n/a
Selection point: RACK1 SEL (3 inputs, 1 selected)
 Last programmed 17:0\overline{5}:42 ago, and selection made 17:04:59 ago
 Next selection points
   SPA scoped : None
   Node scoped : SYSTEM TO SEL
   Chassis scoped: None
   Router scoped : None
 Uses frequency selection
 S Input L Last Selection Point QL Pri Status
 == ======================== ======================== ===== === ===========
 3 Internal0 [2/RP0] n/a
    1/TE0-W n/a PRC 100 Locked
   1/TE1-W n/a PRC 100 Unmonitored
```

```
Selection point: RACK2 SEL (4 inputs, 2 selected)
 Last programmed 17:05:36 ago, and selection made 17:04:24 ago
 Next selection points
   SPA scoped : None
   Node scoped : SYSTEM TO SEL
  Chassis scoped: None
  Router scoped : None
 Uses frequency selection
 S Input 10 Last Selection Point 2L Pri Status
 == ======================== ======================== ===== === ===========
 3 Rack2-Bits0-In n/a SSU-B 9 Available
 4 Internal0 [2/RP0] n/a<br>2/TE0-W n/a
                      n/a PRC 100 Locked
   2/TE1-W n/a PRC 100 Unmonitored
Selection point: RACK3 SEL (3 inputs, 1 selected)
 Last programmed 17:05:39 ago, and selection made 17:04:45 ago
 Next selection points
   SPA scoped : None
   Node scoped : SYSTEM TO SEL
  Chassis scoped: None
  Router scoped : None
 Uses frequency selection
 S Input Last Selection Point QL Pri Status
 == ======================== ======================== ===== === ===========
 3 Internal0 [2/RP0] n/a SEC 255 Available
   3/TE0-E n/a PRC 100 Locked
   3/TE1-E n/a PRC 100 Unmonitored
```
- **Step 8** Verify the clock data table for the BITS-In or TE interfaces, using the output of command **show frequency synchronization clock-interfaces**
	- a) Verify that for primary or backup TE Ports, the INPUT should in UP state with proper QL Value.
	- b) Verify that QL Value (Quality) is not DNU.

```
RP/2/RP0:MC_FLT+4+1#show frequency synchronization clock-interfaces
Thu Mar 22 12:27:11.744 IST
  Clock interface Rack0-Bits0-In (Up - BITS 2M)
   Assigned as input for selection
   Wait-to-restore time 5 minutes
   SSM supported
   Input:
      Up
      Configured QL: Opt-I/PRC
     Effective QL: Opt-I/PRC, Priority: 9, Time-of-day Priority 100
      Supports frequency
    Output is disabled
  Next selection points: RACK0_SEL
  Clock interface Rack0-Bits0-Out (Unknown state)
   Wait-to-restore time 5 minutes
    SSM supported and enabled
   Input is disabled
   Output:
     Selected source: Rack0-Bits0-In
      Selected source QL: Opt-I/PRC
     Effective QL: Opt-I/PRC
  Next selection points: None
  Clock interface Rack0-Bits1-In (Unknown state)
   Wait-to-restore time 5 minutes
```
Ш

SSM supported and enabled Input: Down - not assigned for selection Last received QL: None Supports frequency Output is disabled Next selection points: RACK0\_SEL Clock interface Rack0-Bits1-Out (Unknown state) Wait-to-restore time 5 minutes SSM supported and enabled Input is disabled Output: Selected source: Rack0-Bits0-In Selected source QL: Opt-I/PRC Effective QL: Opt-I/PRC Next selection points: None Clock interface 0/TE0-E (Up - Inter-Chassis Sync) Wait-to-restore time 5 minutes SSM supported and enabled Input is disabled Output: Selected source: Rack0-Bits0-In Selected source QL: Opt-I/PRC Effective QL: Opt-I/PRC Next selection points: None Clock interface 0/TE1-E (Up - Inter-Chassis Sync) Wait-to-restore time 5 minutes SSM supported and enabled Input is disabled Output: Selected source: Rack0-Bits0-In Selected source QL: Opt-I/PRC Effective QL: Opt-I/PRC Next selection points: None Clock interface 0/TE0-W (Up - Inter-Chassis Sync) Wait-to-restore time 5 minutes SSM supported and enabled Input is disabled Output: Selected source: Rack0-Bits0-In Selected source QL: Opt-I/PRC Effective QL: Opt-I/PRC Next selection points: None Clock interface 0/TE1-W (Up - Inter-Chassis Sync) Wait-to-restore time 5 minutes SSM supported and enabled Input is disabled Output: Selected source: Rack0-Bits0-In Selected source QL: Opt-I/PRC Effective QL: Opt-I/PRC Next selection points: None

- **Step 9** Verify SYNCE IN interface status using following substeps:
	- a) Verify that the SYNCE interfaces are not in Operationally Down State using command **show frequency synchronization interfaces brief**

```
RP/0/RP0:MC_OTN#show frequency synchronization interfaces brief
Thu Mar 22 14:42:52.032 IST
Flags: > - Up D - Down S - Assigned for selectiond - SSM Disabled x - Peer timed out i - Init state
      s - Output squelched
Fl Interface QLrcv QLuse Pri QLsnd Output driven by==== ======================== ===== ===== === ===== ========================
> TenGigE0/9/0/2 DNU n/a 100 PRC Rack2-Bits0-In
>S TenGigE0/9/0/8 PRC PRC 200 PRC Rack2-Bits0-In
>S TenGigE2/4/0/2 SSU-A SSU-A 100 PRC Rack2-Bits0-In
>S FortyGigE2/15/0/6 PRC PRC 10 PRC Rack2-Bits0-In
```
b) Verify that theSSM packets are being sent and received using command **show frequency synchronization interfaces**

```
RP/0/RP0:MC_OTN# show frequency synchronization interfaces
Thu Mar 22 14:45:46.452 IST
Interface TenGigE0/9/0/2 (up)
 Wait-to-restore time 5 minutes
 SSM Enabled
   Peer Up for 02:24:29, last SSM received 0.717s ago
   Peer has come up 1 times and timed out 0 times
   ESMC SSMs Total Information Event DNU/DUS
     Sent: 8672 8671
     Report: 8672 8672 8668 4 8645<br>Received: 8672 8668 4 8645
 Input:
   Down - not assigned for selection
   Supports frequency
 Output:
   Selected source: Rack2-Bits0-In
   Selected source QL: Opt-I/PRC
   Effective QL: Opt-I/PRC
 Next selection points: RACK0_SEL
```